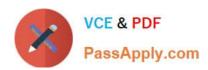

# HPE6-A41<sup>Q&As</sup>

Applying Aruba Switching Fundamentals for Mobility

# Pass HP HPE6-A41 Exam with 100% Guarantee

Free Download Real Questions & Answers PDF and VCE file from:

https://www.passapply.com/hpe6-a41.html

100% Passing Guarantee 100% Money Back Assurance

Following Questions and Answers are all new published by HP Official Exam Center

- Instant Download After Purchase
- 100% Money Back Guarantee
- 365 Days Free Update
- 800,000+ Satisfied Customers

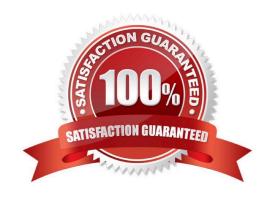

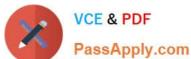

# **QUESTION 1**

A network administrator wants to see the VLANs supported on one ArubaOS switch interface and if those VLANs have tagged or untagged assignments. What should the administrator do to find this information?

- A. View the MAC forwarding table for the interface and VLAN with the show mac-address command.
- B. Use the detail option with the show vlans port command.
- C. Use the local-device option with the show lldp info command.
- D. View the interface with the show interface command.

Correct Answer: B

### **QUESTION 2**

Refer to the exhibit.

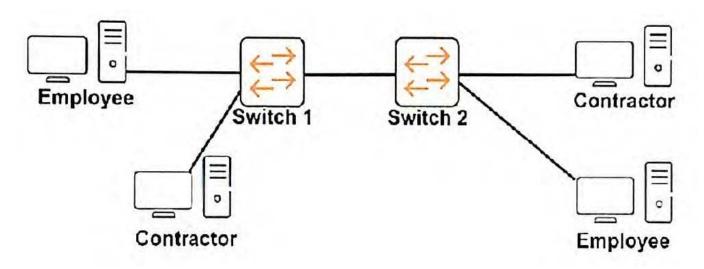

The network administrator wants to place contractor clients and employee clients in different broadcast domains.

How should the administrator achieve this goal?

- A. Add a router in between Switch 1 and Switch 2. Configure a different subnet on each router interface.
- B. Create two MSTP instances on each switch. Assign ports connected to contractor clients to one instance and ports connected to employee clients to the other instance.
- C. Assign the switch ports connected to contractor clients to one VLAN and ports connected to employee clients to another VLAN. Extend the VLANs between the switches.
- D. Create two device profiles. Apply one profile to ports connected to contractor clients, and apply the other profile to ports connected to employee clients.

Correct Answer: C

# https://www.passapply.com/hpe6-a41.html

2024 Latest passapply HPE6-A41 PDF and VCE dumps Download

### **QUESTION 3**

Refer to the exhibit.

# Switch# show ip route

## IP Route Entries

|  | Destination  | Gateway  | VLAN | Type      | Sub-Type | Metric | Dist. |  |  |  |
|--|--------------|----------|------|-----------|----------|--------|-------|--|--|--|
|  | 10.1.0.0/24  | VLAN100  | 100  | connected |          | 1      | 0     |  |  |  |
|  | 10.1.10.0/24 | VLAN10   | 10   | connected |          | 1      | 0     |  |  |  |
|  | 10.1.20.0/24 | 10.1.0.3 | 101  | static    |          | 3      | 1     |  |  |  |
|  | 127.0.0.0/8  | reject   |      | static    |          | 0      | 0     |  |  |  |
|  | 127.0.0.1/32 | 100      |      | connected |          | 1      | 0     |  |  |  |

Prior to implementing OSPF on the network, an ArubaOS switch had the IP routing table shown in the exhibit.

The network administrator then sets up OSPF in the network. The switch calculates these OSPF routes to 10.1.20.0/24:

Through 10.1.0.1 with cost 2 and administrative distance 110 Through 10.1.0.2 with cost 3 and administrative distance 110 Through 10.1.0.3 with cost 4 and administrative distance 110 How does the switch now handle traffic that is destined to the 10.1.20.0/24 network?

A. It sends all of the traffic to 10.1.0.3.

B. It load balances the traffic: sends some to 10.1.0.1 and some to 10.1.0.3.

C. It load balances the traffic: sends some to 10.1.0.2 and some to 10.1.0.3.

D. It sends all of the traffic to 10.1.0.1.

Correct Answer: A

#### **QUESTION 4**

A network administrator has copied new software to an ArubaOS switch and placed this software in the secondary flash location. The switch is currently booting from the primary location. The administrator wants the switch to start using the new software.

What should the administrator do to accomplish this?

- A. Reboot the switch, which automatically causes the switch to use the newer software.
- B. Execute the command to boot the system from the secondary flash.
- C. Rename the secondary software as the primary software.
- D. Copy the secondary software to the primary software slot.

Correct Answer: B

# https://www.passapply.com/hpe6-a41.html 2024 Latest passapply HPE6-A41 PDF and VCE dumps Download

# **QUESTION 5**

Refer to the exhibit.

Switch# show ip ospf neighbor OSPF Neighbor Information

|          |     |            |           |       | Rxmt |        | Helper |  |
|----------|-----|------------|-----------|-------|------|--------|--------|--|
| RouterID | Pri | IP Address | NbIfState | State | QLen | Events | Status |  |
| 10.0.0.2 | 1   | 10.1.102.2 | DR        | FULL  | 0    | 6      | None   |  |
| 10.0.0.3 | 1   | 10.1.103.1 | DR        | FULL  | 0    | 6      | None   |  |

Based on the output shown in this exhibit, which statement is true about the 10.0.0.2 neighbor?

- A. The neighbor rejects communications because it already has its maximum number of neighbors.
- B. The neighbor has mismatched settings and cannot exchange information with this switch.
- C. The neighbor communicates with this switch, but it cannot hold any more routes in its database.
- D. The neighbor communicates with this switch, and they have exchanged all topology information.

Correct Answer: D

HPE6-A41 Study Guide HPE6-A41 Exam Questions HPE6-A41 Braindumps